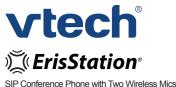

# **Quick Start Guide**

businessphones.vtech.com

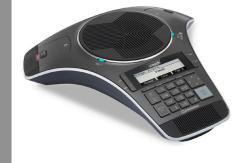

## Introduction

This guick start guide provides you with the basic installation, setup, and operation instructions. A limited set of features are described in abbreviated form.

You may refer to the user's manual for complete installation and operation instructions for this innovative and feature-rich VTech product.

The ErisStation SIP Conference Phone with Two Wireless Mics is designed for use in office settings. It consists of a base unit and two wireless mics, enabling clear conversation between participants in different areas of a meeting room.

The VCS752 also has Bluetooth and DECT connectivity. After pairing Bluetooth devices with the VCS752, you can use the conference phone to make and answer cellular calls, or use a Bluetooth headset for a private conversation.

For large meeting rooms, you can extend the range of the VCS752 with up to three VTech VCS850 DECT expansion speakerphones.

For more information on using the VCS752 Bluetooth and DECT features, see the VCS752 User's Manual, available at businessphones.vtech.com.

Parts checklist

Your VCS752 SIP Conference Phone with Two Wireless Mics package contains the following items. Save your sales receipt and original packaging in the event warranty service is necessary.

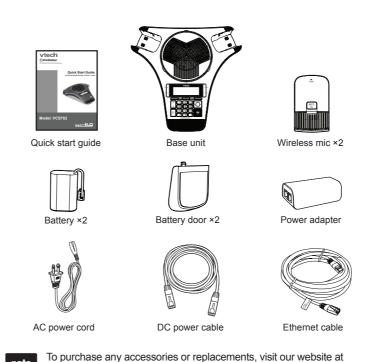

# Model: VCS752

# DECT 6.0

- The ErisStation SIP Conference Phone with Two Wireless note Mics requires a network connection to an IP PBX to operate. This guick start guide assumes that your network infrastructure is established and that your IP PBX phone service has been ordered and configured for your location. For more information about installation options and phone setup, see the VCS752 User's Manual and the VCS752 Administrator and Provisioning Manual, available at businessphones.vtech.com.
  - · The AC power cord is intended for a vertical or floor mount position. The prongs are not designed to hold the plug in place if it is plugged into a ceiling or cabinet outlet.

#### To power the VCS752 using PoE:

1. Plug one end of the Ethernet cable into the Ethernet port on the bottom of the unit.

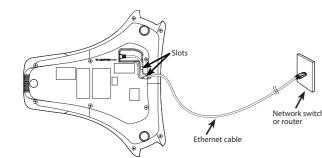

- 2. Plug the other end of the cable into your network router or switch. When the base unit is powered up, the status indicators turn green for about two seconds.
- You can connect the VCS752 to both PoE and AC power. note Ensure that you connect the cables in the order shown in the first diagram under "Connect base unit." Once connected, the unit will use PoE. If PoE fails, the unit will use AC power as a backup.

ErisStation® is a registered trademark of VTech Communications. Inc. Orbitlink Wireless Technology<sup>™</sup> is a trademark of VTech Communications, Inc.

## Install the wireless mic battery

- 1. Plug the battery connector securely into the socket inside the battery compartment. Insert the battery (with the label THIS SIDE UP facing up) into the battery compartment.
- 2. Slide the battery door until it clicks into place.

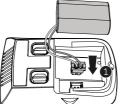

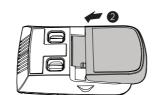

3. Place the wireless mics into the charging cradles until they are flush.

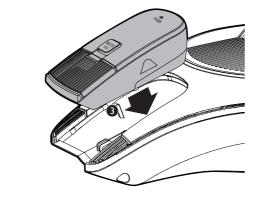

Status indicators overview

businessphones.vtech.com or call 1-888-370-2006

Status indicators on the base unit

Base is in discoverable mode

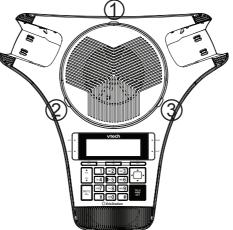

| LED 1                             |                                                 |                              |  |  |
|-----------------------------------|-------------------------------------------------|------------------------------|--|--|
| Power up                          | Green for abou                                  | Green for about two seconds. |  |  |
| On a call                         | Green during a call.                            |                              |  |  |
|                                   | Red when a ca                                   | Red when a call is muted.    |  |  |
| Incoming call                     | • Flashes green when there is an incoming call. |                              |  |  |
| LED 2 (CELL 1                     | ) and 3 (CELL 2/I                               | HEADSET) (Blue)              |  |  |
| Bluetooth device connected        |                                                 | Steady                       |  |  |
| Incoming call on Bluetooth device |                                                 | Flashing                     |  |  |
| Held call on Bluetooth device     |                                                 | Slow flashing                |  |  |

Alternating CELL 1/CELL 2

The status indicator on the wireless mic turns orange when charging, and turns off when the wireless mic is fully charged.

The VCS752 can be powered by AC power or Power over Ethernet (PoE-Class 0).

When using AC power, connect the base unit as shown below.

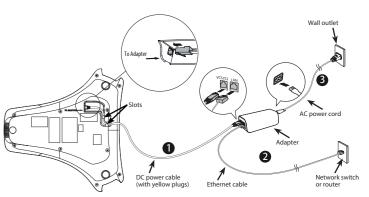

- Plug one end of the DC power cable into the power jack of the base unit, and plug the other end into the VCS752 jack of the power adapter. Route the cord through the slots.
- 2. Plug one end of the Ethernet cable into the LAN jack of the power adapter, and plug the other end into a network switch or router.
- 3. Plug the small end of the AC power cord into the power jack of the adapter, and plug the large end into a wall outlet not controlled by a switch.
- The supplied power adapter is designed for use with only the note ErisStation SIP Conference Phone with Two Wireless Mics. It is not designed to power other network devices. Do not connect the supplied power adapter to any other network devices through the supplied DC power cable or any other Cat5e ethernet cable.

#### Status indicator on the wireless mic

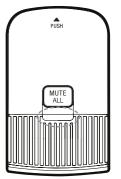

| Power up               | Orange for about two seconds.                                                                                               |  |
|------------------------|----------------------------------------------------------------------------------------------------|--|
| On the cradle          | <ul> <li>Orange when charging in the cradle except<br/>during registration.</li> </ul>                                      |  |
|                        | <ul> <li>Flash red and green alternately when the<br/>non-registered wireless mic is charging on<br/>the cradle.</li> </ul> |  |
| Off the cradle         | Green during a call.                                                                                                    |  |
|                        | Red when the system is muted during a call.                                                                                 |  |
|                        | <ul> <li>Off when the wireless mic is in idle mode or<br/>without a battery.</li> </ul>                                     |  |
|                        | • Flashes orange when the wireless mic's battery is low.                                                                    |  |
|                        | Flashes green when there is an incoming call.                                                                               |  |
|                        | Flashes red slowly when the wireless mic is:                                                                                |  |
|                        | <ul> <li>out of range; or</li> </ul>                                                                                        |  |
|                        | <ul> <li>not registered; or</li> </ul>                                                                                      |  |
|                        | • off cradle during paging (with a paging tone).                                                                            |  |
| During<br>registration | Flashes red and green alternately.                                                                                          |  |

#### Make a call on the base unit

- 1. Press  $\frac{TALK}{0FF}$  on the base unit.
- 2. When you hear a dial tone, dial the number with the dialing keys (0-9, ™¥, or #).

#### If you do not hear a dial tone:

- Recheck the installation diagram and connections to the unit.
- Ensure the unit is correctly configured with the correct SIP account information. For more information, see the VCS752 Administrator and Provisioning Guide.
- Consult your service provider if you require additional user accounts or if you suspect a service disruption is at fault.

#### Use a wireless mic during a call

- 1. During a call, lift a wireless mic from the base unit charging cradle, and then put it on the table. The status indicator on the wireless mic turns green.
- 2. Speak towards the microphone on the wireless mic.

#### Operating range

This conference phone operates with the maximum power allowed by the Federal Communications Commission (FCC). Even so, this wireless mic and base unit can communicate over a certain distance, which can vary with the locations of the base unit and wireless mic, the weather, and the layout of your office.

When the wireless mic is out of range, its status indicator flashes red slowly. The wireless mic will sleep after being out of range for 30 minutes. Therefore, you should always return the wireless mic to the charging cradle after use.

**Directory setup** 

The directory can store up to 200 entries.

#### Add a directory entry

- 1. Press **MENU** when the base unit is not in use.
- With Features highlighted, press SELECT.
- 3. Press ▼ to highlight Directory, and then press SELECT.

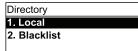

4. Highlight the Directory to which you want to add entries (Local or Blacklist), and then press SELECT. The directory appears, showing the first entry (sorted alphabetically by first name).

| Local     |          | 1/20 븆 |
|-----------|----------|--------|
| 1. Mary W | illiams  |        |
| Work: 23  | 25551234 |        |
| Back      | LastNme  | Туре   |

- When viewing a directory entry, press  $\blacktriangleleft$  or  $\blacktriangleright$  until the Add soft key appears.
- 6. Press Add A blank directory entry appears.
- 7. Use the dial pad keys to enter the first name, last name, and contact numbers.
  - Press the middle soft key ( 123 , abc , or ABC ) to switch between entering upper-case letters, lower-case letters, and numbers

If there is an incoming call while the wireless mic is out of range, the incoming call green light may not flash on the wireless mic. If it flashes, the call may not connect well when you press TALK on the base unit. Move the wireless mic closer to the base unit, and then press  $\frac{TALK}{OFF}$  on the base unit to answer the call. If the wireless mic moves out of range during a telephone conversation, there may be interference. To improve reception, move closer to the base unit.

## Answer a call

### To answer an incoming call, either:

- Press  $\frac{TALK}{OFF}$  on the base unit.
- Press Answer

## Redial a call

- 1. From the idle screen, press the Call Log soft key. If necessary, press the > navigation key to view the soft key. The Call history menu appears.
- 2. Select the All calls, Missed calls, Received calls, or Dialed calls list.
- On the list you are viewing, press the  $\mathbf{\nabla}$  or  $\mathbf{A}$  navigation key 3. to view the entry you want to dial.
- 4. Press Dial to dial the number.

## Press Backspc to delete incorrect characters.

- 8. After completing a line, press ▼ to move to the next line.
- 9. When you have entered the desired information and selected the ringtone you want to use for this contact, press Save

## Edit a directory entry

- 1. When viewing the desired directory entry, press ◀ or ▶ until the Edit soft key appears.
- 2. Press Edit

\_\_\_\_\_

- The directory entry edit screen appears.
- 3. Use the dial pad keys to change the first name, last name, and contact numbers as desired.
  - You can edit the name and numbers, change the ringtone, and select the line that the directory entry will use to dial out.
  - Press the middle soft key ( 123 , abc , or ABC ) to switch between entering upper-case letters, lower-case letters, and numbers.
  - Press Backspc to delete incorrect characters.
  - After completing a line, press ▼ to move to the next line.
- 4. Press Save

## Mute a call

The mute function allows you to hear the other party while the other party cannot hear you.

#### To mute a call:

• During a call, press **MUTE ALL** on the base unit or a wireless mic. The status indicators on the base and offcradle wireless mics turn red. All microphones in the system are muted until the mute function is turned off.

#### To take the call off mute:

Press MUTE ALL on the base unit or a wireless mic to enable all microphones in the system. The status indicators turn green.

## Volume

During a call, press  $\bigwedge_{VOL}$  or  $\bigvee_{V}^{VOL}$  to adjust the listening volume (1-10).

- · For best performance, speak to the microphone on the wireless note mic at a distance of no more than 3 feet.
  - Always return the wireless mics to the charging cradles after use.

## Temporarily silencing the ringer

When the base unit is ringing, you can temporarily silence the ringer of the base unit without disconnecting the call. The next call rings normally at the preset volume.

### To silence the ringer:

Press MUTE ALL on the base unit.

## Call history

The call history provides available name and number information for the last 200 incoming and outgoing calls. The newest entries replace the oldest. You can view call history information on separate lists for all calls, missed calls only, received (answered) calls only, and dialed calls.

## Missed call indicator

When there are calls that have not been answered, the screen displays XX missed call(s.) When you press Exit or view the call history, the missed call screen goes away.

## Viewing the call history

- 1. When the phone is idle, press MENU
- 2. With Features highlighted, press SELECT.
- 3. Press ▼ to highlight Call history, and then press SELECT. The Call history screen appears.

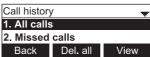

- Press ▼ to highlight the desired call history folder.
- 5. Press View to see call history entries in the highlighted folder.

| entry app                   | pears.             |
|-----------------------------|--------------------|
| 9/08/16                     | 1/76 🔫             |
| ms                          |                    |
| Mary Williams<br>2325551234 |                    |
| Dial                        | Edit Dial          |
|                             | 9/08/16<br>ms<br>4 |

Press ▼ to view more entries.

## 3-way conference

#### To create a conference call:

- 1. Press  $\frac{TALK}{OFF}$  on the base unit.
- 2. When you hear a dial tone, dial the number of the first call
- 3. When the first call is connected, press Conf . The Conference with... screen appears and the current call is put on hold.
- 4. Enter the new outgoing call number.
- 5. When the second call is connected, press Conf . A 3-way conference is established.

## End a call

#### To end a call, either:

• Press  $\frac{TALK}{OFF}$  on the base unit. Press End

\_\_\_\_\_

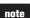

Alternate method: To view the call history when the phone is idle, press ◀ or ▶ until the Call Log soft key appears, and then press Call Log

#### IMPORTANT!

Refer to the user's manual for a full set of installation and operation instructions. For customer service, visit our website at businessphones.vtech.com or call 1 (888) 370-2006.

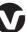

Specifications are subject to change without notice. © 2016 for VTech Communications, Inc. All rights reserved. Rev. 1 12/16.

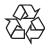